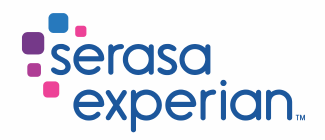

# **Modalidades de Acesso String de Dados – HTTPS**

*Guia de utilização personalizada Apoio A Implantação – Serasa Experian*

quarta-feira, 5 de janeiro de 2022

Este guia orienta você quanto ao acesso à Serasa Experian, utilizando *String* de Dados via HTTPS.

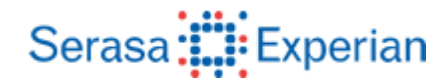

#### **1. CONCEITO:**

HTTPS é a utilização do protocolo HTTP (*Hyper Text Transfer Protocol*) em conjunto com o protocolo SSL (*Secure Sockets Layer*), desenvolvido e especificado para prover uma camada de segurança entre a camada de transporte (TCP) e os protocolos de aplicação. O protocolo TLS1.2 provê segurança de conexão com duas propriedades básicas:

- A conexão é privada. O mecanismo de encriptação é utilizado depois de uma negociação inicial (*handshake*) com a finalidade de definir uma chave secreta. Durante esta fase é utilizada a criptografia simétrica para encriptação dos dados;
- A identidade do cliente e do servidor pode ser autenticada usando algoritmo de criptografia com chave assimétrica ou pública.

#### **2. USO DO HTTPS NA SERASA EXPERIAN:**

A Serasa Experian utiliza HTTPS para a troca de *String* de dados, ou seja, através do meio de acesso HTTPS é possível realizar a consulta a um produto, receber a informação desejada e formatá-la da maneira que for mais conveniente.

IMPORTANTE: Utilizar somente o protocolo TLSv1.2 ou superior, pois as versões anteriores não são mais suportadas.

## **3. COMO ACESSAR:**

Para acessar à Serasa Experian via HTTPS, é necessário que o envio da *String* de dados siga o *layout* do produto desejado, e seja efetuado para as URLs corretas, da seguinte forma:

**Acesso ao ambiente de Homologação: https://mqlinuxext-2.serasa.com.br/Homologa/consultahttps?p=parametro**

#### **Acesso ao ambiente de Produção: https://sitenet43-2.serasa.com.br/Prod/consultahttps?p=parametro**

Onde,

**parâmetro = Logon(8) + Senha(8) + NovaSenha(8) + Layout do Produto**

O retorno da consulta, por sua vez, também seguirá um layout pré-estabelecido.

Apoio a Implantação Página 2

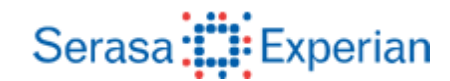

*Guia de utilização personalizada Apoio a Implantação – Serasa Experian*

## **4. MÉTODO:**

• **POST:** Além da URL com o parâmetro, o envio poderá ser efetuado através do método "POST" do protocolo "HTTP", para a mesma URL. Neste caso, basta seguir as definições do método, enviando o parâmetro "empacotado".

## **PARÂMETROS NECESSÁRIOS:**

Header **Content-type** com o valor "application/x-www-form-urlencoded" Parâmetro com nome **p** com os seguintes dados: **Logon(8) + Senha(8) + NovaSenha(8) + Layout do Produto**

## **EXEMPLO DE CONSULTA UTILIZANDO UTILITÁRIO CURL**

curl -X POST \ https://sitenet43-2.serasa.com.br/Prod/consultahttps \ -H 'Content-type: application/x-www-form-urlencoded' \ -d p='*Logon(8) + Senha(8) + NovaSenha(8) + Layout do Produto*'

## **5. REGRAS DE ACESSO:**

#### **Produção:**

IP: **200.245.207.218** Porta: **443**

## **Homologação:**

IP: **200.245.207.217** Porta: **443**

## **6. SUPORTE TÉCNICO**

Equipe de Apoio a Implantação: Telefone: (11) 2847-9040 e-mail: implantacao@br.experian.com